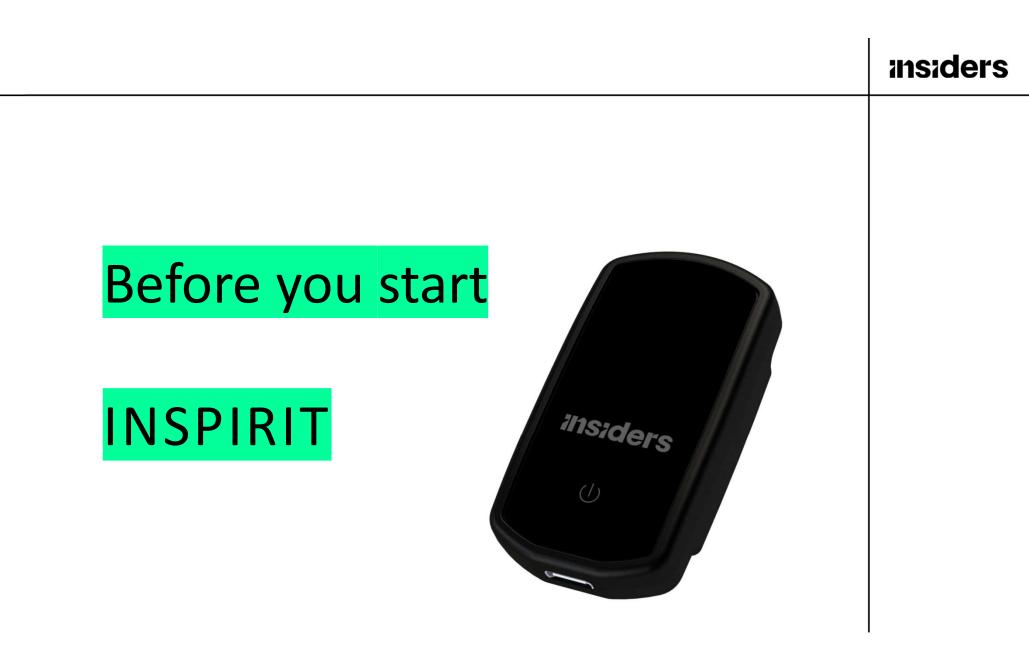

#### INSPIRIT \_ Before you start

## insiders

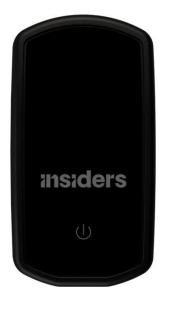

1

Thank you for choosing INSPIRIT. Before you start using your INSPIRIT sensors for the first time, it is important to activate each of them.

- 1. To activate your sensors, follow the instructions available on <a href="http://help.insiders.live">http://help.insiders.live</a>
- 2. Then go to the INSPIRIT section and open <u>How To</u> <u>Activate Your INSPIRIT</u>
- 3. For a direct access to the page scan the QR code

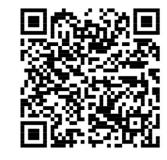

2

## insiders

Now that your INSPIRIT is activated, you must configure your account and sensors.

1. Create your account: <u>https://analyze.fieldwiz.com</u> (you will receive a confirmation link by email)

analyze.FieldWiz

|        | -~      |          | insider | s    |   |  |
|--------|---------|----------|---------|------|---|--|
|        |         |          |         |      |   |  |
|        |         |          |         |      |   |  |
|        |         |          |         |      |   |  |
|        |         |          |         |      |   |  |
|        |         |          |         |      |   |  |
| Email  |         |          |         |      | - |  |
|        |         |          |         |      |   |  |
| asswor | d       |          |         |      |   |  |
|        |         |          |         |      |   |  |
|        |         | Sec      |         |      |   |  |
|        |         | Login    |         |      |   |  |
|        | -       |          |         |      |   |  |
|        |         |          |         |      |   |  |
| 1. No  | account | yet? Sig | n up he | ere. |   |  |
|        | Forge   | ot Passv | vord    |      |   |  |
|        | rorge   |          | - or a  |      |   |  |
|        |         |          |         |      |   |  |
|        |         |          |         |      |   |  |
|        |         |          |         |      |   |  |
|        |         |          |         |      |   |  |
|        |         |          |         |      |   |  |
|        |         |          |         |      |   |  |
|        |         |          |         |      |   |  |
|        |         |          |         |      |   |  |
|        |         |          |         |      |   |  |

3

- 2. Create a team
- 3. Create players
- 4. Configure your sensors
  - a. Enter the player's settings
  - b. Plug your sensor on the computer with the USB-C cable
  - c. Click on "connect device" and select the related sensor

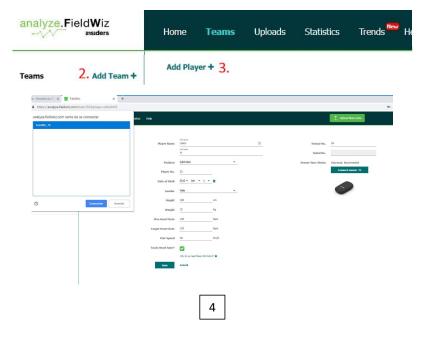

# insiders

d. Once the player settings are correct, click on "Sync"

Important note: The Sensor number must be unique

5

| Home Teams Uploads Statistics Holp |                                      | 1 Uplicad News Data Ny Account 🔔 Log Our                |
|------------------------------------|--------------------------------------|---------------------------------------------------------|
| Edit Player                        |                                      | 94                                                      |
| Polle Picture                      | H Serial No.                         | 233022#46889e62                                         |
| Positi                             | fight book 💌 Sensor Sync Status      | Synced, connected                                       |
| Add Player + Player I              | £2                                   | Connect other sensor +%-                                |
| Date of Ba                         | 2012 * Jon * 1 * #                   |                                                         |
| Gen                                | Male 👻                               | улк _                                                   |
| Bink                               | 380 on                               | Sensor serial: 2200224d:00462<br>Sensor sander: 01      |
| Web                                | 75 kg                                | Bender samber 01<br>Pfayer number 02<br>Findrame Julien |
| Hax Heart Ri                       | 190 bpm                              | Portfaale 2460<br>Kontaale M<br>Poolfaal ngt tack       |
| Target Heart Ra                    | 150 bpm                              | Agen 6<br>Neight 10                                     |
| Hax Spe                            | 28 km/h                              | Weight: 75<br>Genden: N                                 |
| Track Heart Ral                    |                                      | Mex base faith 100<br>Mex parents 20                    |
|                                    | Why do we need these information." Q |                                                         |
| See                                | Cancel                               |                                                         |

e. Paste the sticker corresponding to the Sensor number on the sensor

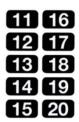

f. Repeat the action for each sensor

#### You are now ready to use your system

You can find detailed information and video tutorial on <u>https://help.insiders.live</u> and <u>https://help.analyze.fieldwiz.com</u>

6

Should you have any issue, thanks to write to support@insiders.live

We wish you a great experience using INSPIRIT!